# **SONY**

Kõrvaklappide võimendi

Kasutusjuhend EE

-

# <span id="page-1-0"></span>**Teave kaasasolevate juhendite kohta**

Kaasas on järgmised kaks juhendit.

**Kasutusjuhend (see juhend)** Sisaldab juhiseid kasutamise kohta.

**Ettevaatusabinõud/Spetsifikatsioonid (eraldi juhend)** Sisaldab ettevaatusabinõusid ja toote spetsifikatsioone.

## Kaasasolevad tarvikud

 Kõrvaklappide võimendi

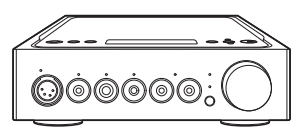

 $\Box$  Vahelduvvoolu toitejuhe

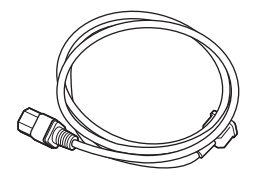

 USB-kaabel (USB-A/USB-B)

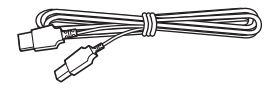

 WALKMAN®-i digikaabel

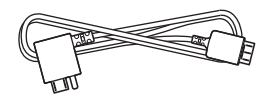

 $\Box$  Kaugiuhtimise pult

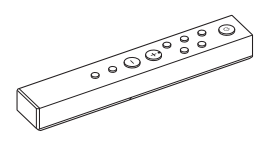

 $\Box$  R03 (suurus AAA) patareid

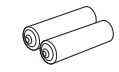

- $\Box$  Kasutusjuhend (see juhend)
- $\Box$  Ettevaatusabinõud/ Spetsifikatsioonid

# Sisukord

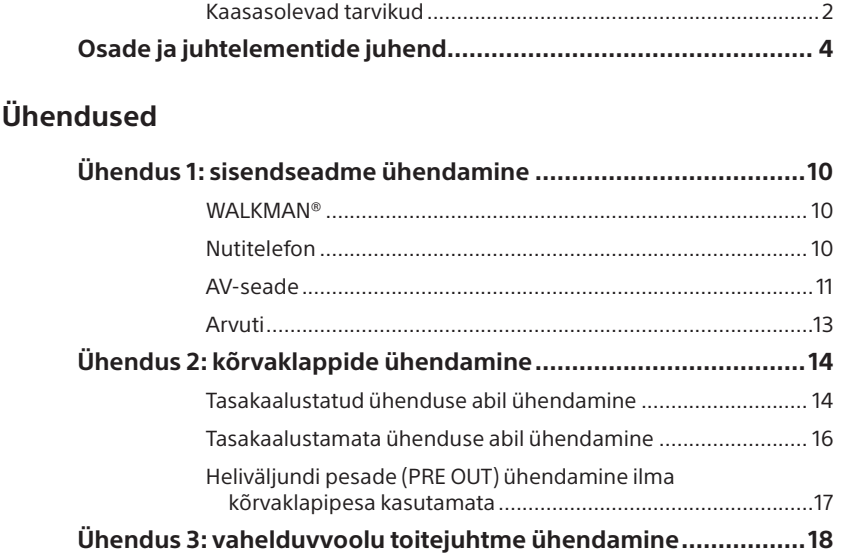

### **[Muusika kuulamine](#page-18-0)**

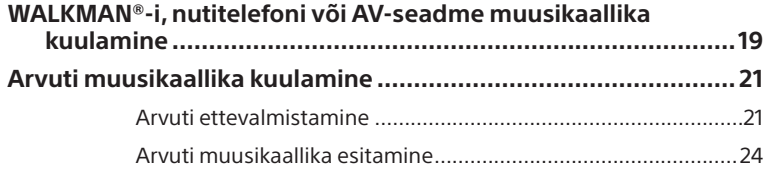

### **[Erinevate funktsioonide kasutamine](#page-25-0)**

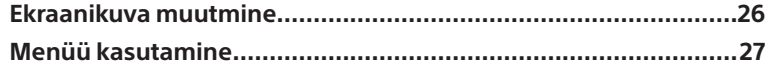

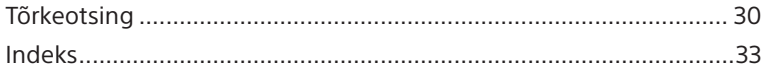

# <span id="page-3-0"></span>Osade ja juhtelementide juhend

# <span id="page-3-1"></span>Esipaneel

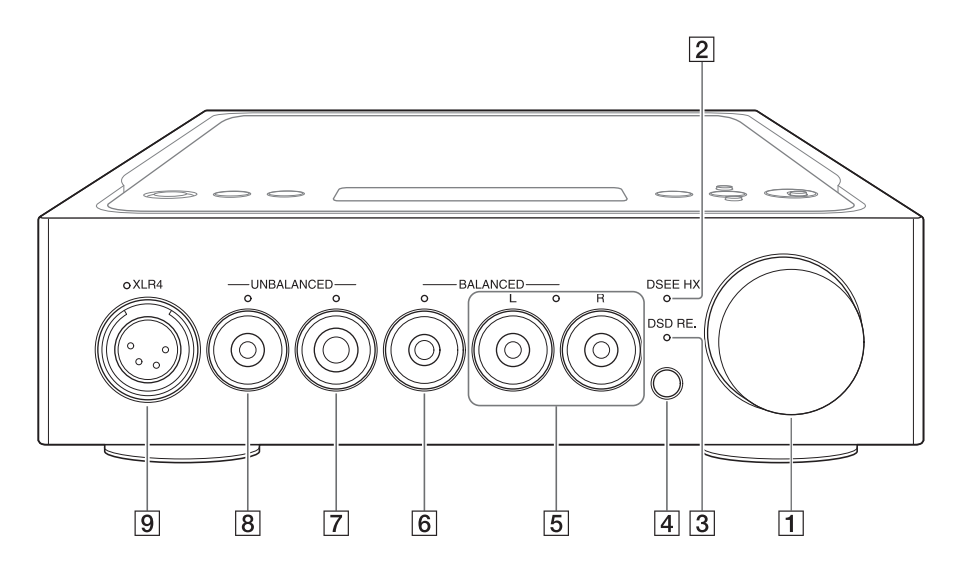

 $\boxed{1}$  Helitugevuse nupp

Reguleerib helitugevust.

#### Näidik DSEE HX

Süttib, kui funktsioon DSEE HX töötab [\(lk 28\).](#page-27-0)

#### **Nõuanne**

Kui funktsioon DSEE HX on sisse lülitatud ja kui sisestatakse toetamata sisendsignaal, lülitub see näidik peale süttimist kohe välja.

#### 3 Näidik DSD RE.

Süttib, kui DSD remasterdamise funktsioon töötab [\(lk 28\).](#page-27-0)

#### Kaugjuhtimise puldi andur

<span id="page-4-0"></span>Kõrvaklapipesa valimisel süttib valitud kõrvaklapipesa näidik.

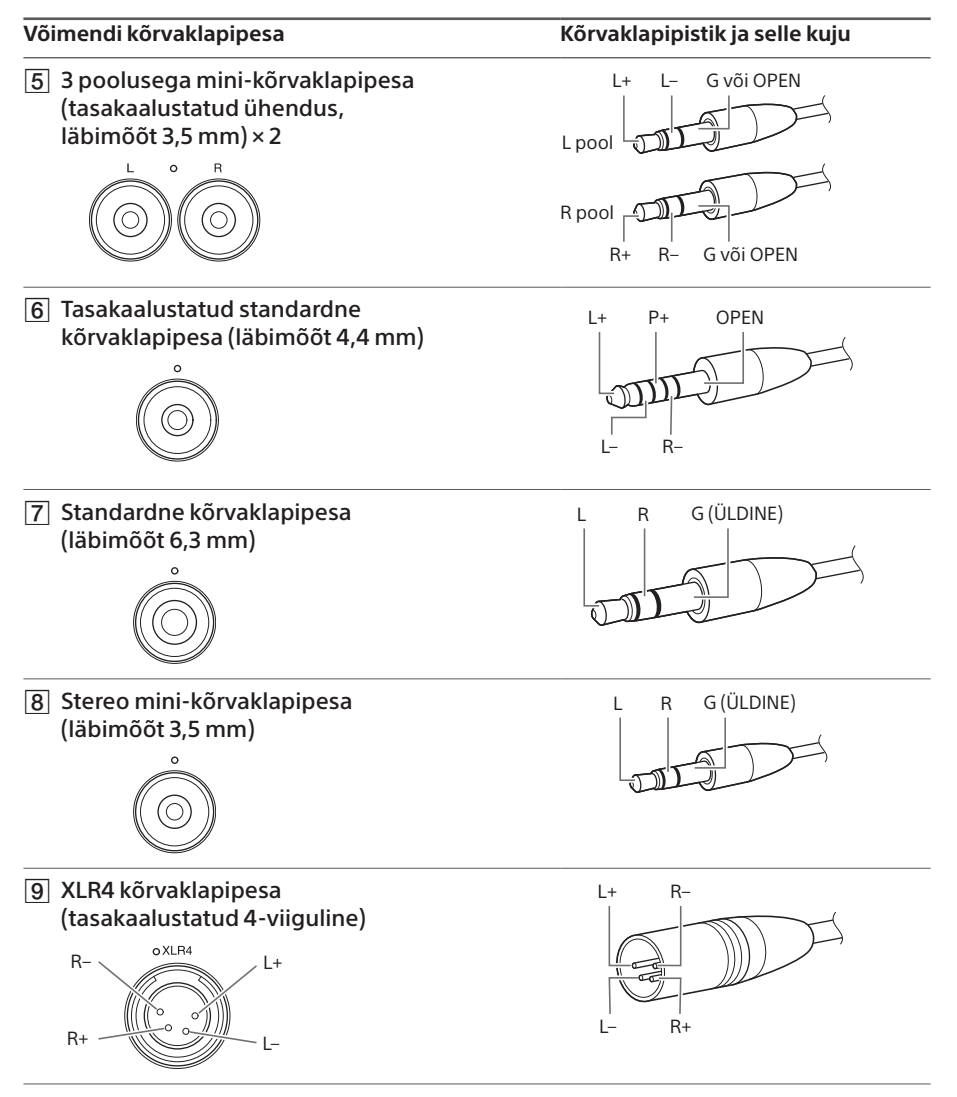

#### **Märkus**

Kui üritate tasakaalustatud ühendust teisendada tasakaalustamata ühenduseks, võib võimendi kahjustuda.

# Parempoolne paneel

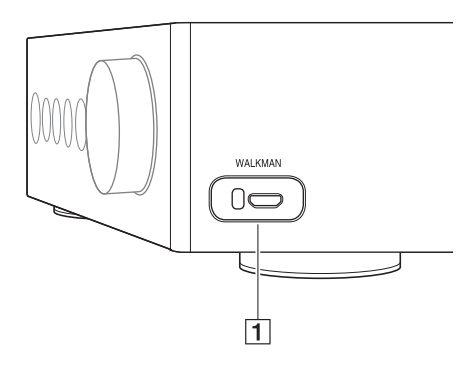

 WALKMANi port ( WALKMAN®-i/ Xperia™-i ühendamiseks) [\(lk 10\)](#page-9-1)

## Tagapaneel

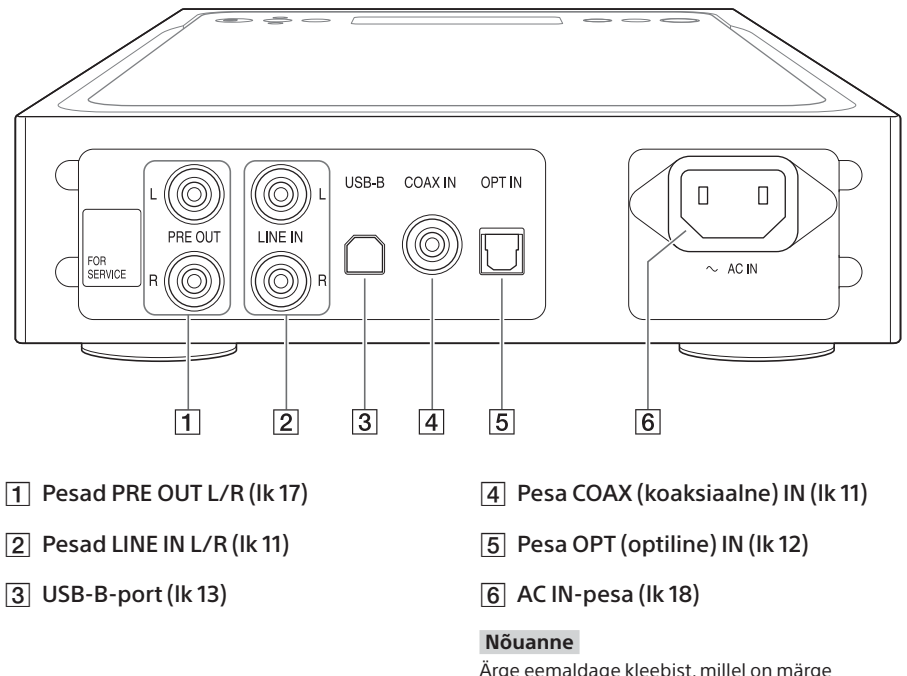

Ärge eemaldage kleebist, millel on märge "FOR SERVICE". See on mõeldud ainult hoolduspersonalile.

# Ülapaneel

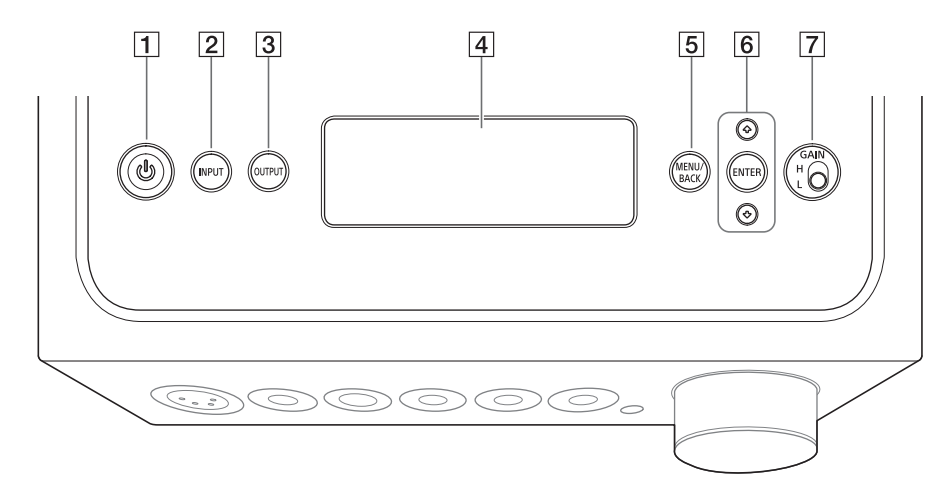

#### $\Box$  Nupp  $\Diamond$  (toide)

Lülitab võimendi sisse/välja. Näidik süttib, kui võimendi sisse lülitatakse.

#### 2 Nupp INPUT

Valige muusikaallika seade, vajutades korduvalt seda nuppu. Ekraanil kuvatakse valitud sisendi nimi [\(lk 19\)](#page-18-1).

#### 3 Nupp OUTPUT

Valige kõrvaklapipesa või väljundpesad PRE OUT L/R, vajutades korduvalt seda nuppu. Ekraanil kuvatakse valitud väljundi nimi [\(lk 19\).](#page-18-1) Väljundpesade PRE OUT L/R kasutamise kohta vt jaotist "Heliväljundi [pesade \(PRE OUT\) ühendamine ilma](#page-16-1)  [kõrvaklapipesa kasutamata" \(lk 17\)](#page-16-1).

#### 4 Ekraan

Kuvab sisendi nime, sisendsignaali vormingu, menüü-üksused jne [\(lk 26\).](#page-25-1)

#### 5 Nupp MENU/BACK

Kuvab ekraanil menüü. Vajutades seda nuppu, kui menüü on kuvatud, naaseb ekraan taasesituse kuvale.

#### $\boxed{6}$  Nupp  $\frac{4}{3}$ /ENTER

Valige ekraanil menüü-üksus või seadistuse väärtus, vaiutades  $\uparrow/\downarrow$ . ning kinnitage valik, vajutades ENTER.

#### Valikulüliti GAIN (H/L)

Reguleerib kõrvaklapipesa võimendust. Kui kõrvaklappide helitugevus on väike, seadistage lüliti asendisse "H" pärast seda, kui olete helitugevust vähendanud. Tavakasutuse korral seadistage asendisse "L" (lk [19,](#page-18-1) [24](#page-23-1)).

# <span id="page-7-1"></span><span id="page-7-0"></span>Kaugjuhtimise pult

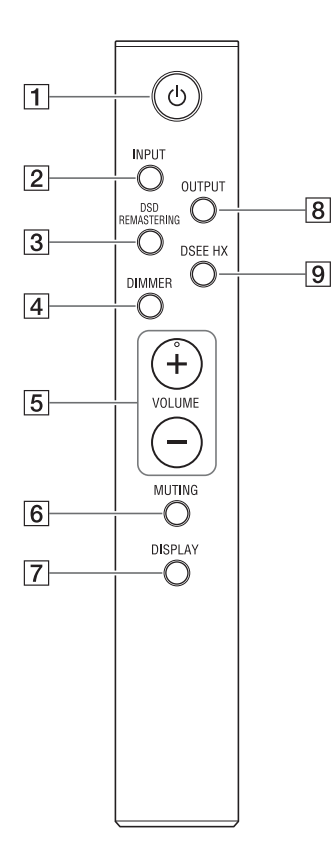

# $\Box$  Nupp  $\bigcirc$  (toide)

Lülitab võimendi sisse/välja.

#### 2 Nupp INPUT

Valige muusikaallika seade, vajutades korduvalt seda nuppu. Ekraanil kuvatakse valitud sisendi nimi [\(lk 19\).](#page-18-1)

#### 3 Nupp DSD REMASTERING

Lülitab DSD remasterdamise funktsiooni sisse/välja. Näidik DSD RE. süttib, kui DSD remasterdamise funktsioon töötab. Lisateavet DSD remasterdamise funktsiooni kohta vt jaotisest ["Menüü](#page-27-0)[üksuste loend" \(lk 28\)](#page-27-0).

#### 4 Nupp DIMMER

Reguleerib ekraani heledust. Iga nupuvajutusega muutub ekraani heledus järgmiselt: hele  $\rightarrow$  tume  $\rightarrow$  väljas  $\rightarrow$  hele...

Kui ekraan on välja lülitatud, on võimendi esipaneelil olevad näidikud välja lülitatud.

#### 5 Nupud VOLUME +/-Reguleerib helitugevust.

#### 6 Nupp MUTING

Lülitab heli ajutiselt välja. Kui heli on vaigistatud, kuvatakse ekraanil kirje [MUTING].

Vaigistamise saab tühistada, vajutades seda nuppu uuesti või suurendades helitugevust kaugjuhtimise puldi nupuga VOLUME +.

#### **7** Nupp DISPLAY

Muudab esituse ajal ekraanikuva. Saate valida tavalise taasesituse kuva [NORMAL] või sisend-/väljundsignaali kuva [FORMAT]. Lisateavet esituse aja ekraanikuva muutmise kohta vt jaotisest ["Ekraanikuva muutmine" \(lk 26\).](#page-25-1)

#### **8** Nupp OUTPUT

Valige kõrvaklapipesa või väljundpesad PRE OUT L/R, vajutades korduvalt seda nuppu. Ekraanil kuvatakse valitud väljundi nimi [\(lk 19\)](#page-18-1). Väljundpesade PRE OUT L/R kasutamise kohta vt jaotist "Heliväljundi [pesade \(PRE OUT\) ühendamine ilma](#page-16-1)  [kõrvaklapipesa kasutamata" \(lk 17\).](#page-16-1)

#### **9** Nupp DSEE HX

Lülitab funktsiooni DSEE HX sisse/välja. Kui vajutate funktsiooni DSEE HX sisse lülitamiseks seda nuppu, kuvatakse ekraanil menüüs määratud [DSEE HX] seadistus. Näidik DSEE HX süttib, kui funktsioon DSEE HX töötab. Lisateavet funktsiooni DSEE HX kohta vt jaotisest ["Menüü-üksuste loend" \(lk 28\).](#page-27-0)

### <span id="page-8-1"></span><span id="page-8-0"></span>**Patareide sisestamine**

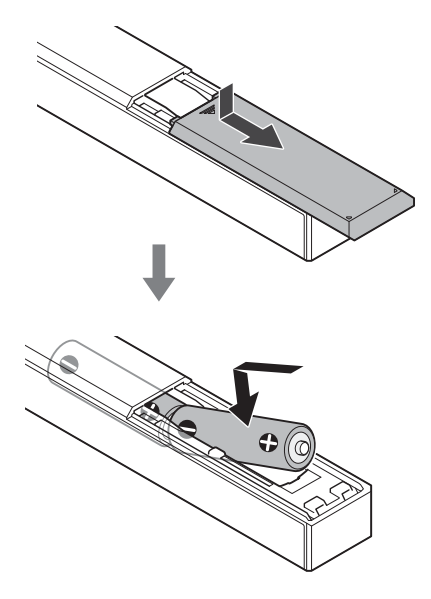

#### **Märkused**

- Ärge jätke kaugjuhtimise pulti liiga soojasse või niiskesse kohta.
- Ärge kasutage uut patareid koos vanaga.
- Ärge kasutage koos eri tüüpi patareisid.
- Kui te kaugjuhtimise pulti pikema aja jooksul ei kasuta, eemaldage patareid, et vältida patareide lekkimisest ja korrosioonist tekkivaid võimalikke kahjustusi.

# <span id="page-9-2"></span><span id="page-9-0"></span>Ühendus 1: sisendseadme ühendamine

## **WALKMAN®**

Ühendage digitaalväljundi toega WALKMAN®-i võimendi WALKMANi porti (WALKMAN®-i/ Xperia ühendamiseks).

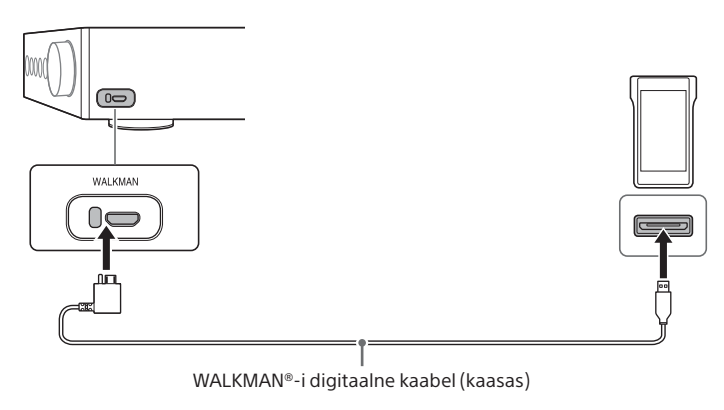

#### **Nõuanne**

Saate esitamise ajal laadida WALKMAN®-i, kui viimane toetab WALKMAN®-i digikaablit (kaasas).

## <span id="page-9-1"></span>Nutitelefon

Ühendage nutitelefon (Xperia) võimendi WALKMANi porti (WALKMAN®-i/Xperia ühendamiseks).

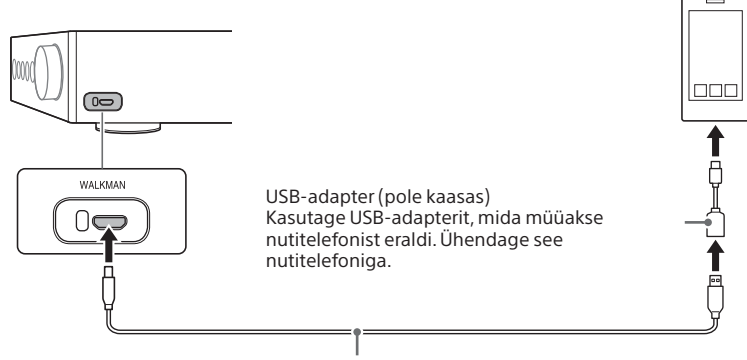

Mikro-USB-kaabel (pole kaasas)

# <span id="page-10-0"></span>AV-seade

Valige oma seadme väljundpesa jaoks ühendusmeetod.

#### <span id="page-10-1"></span>Analoogheli (LINE) väljundpesadega seade

Ühendage seade analoogheli (LINE) väljundpesadega, nt plaadimängija (PS-HX500) võimendi pesadega LINE IN L/R.

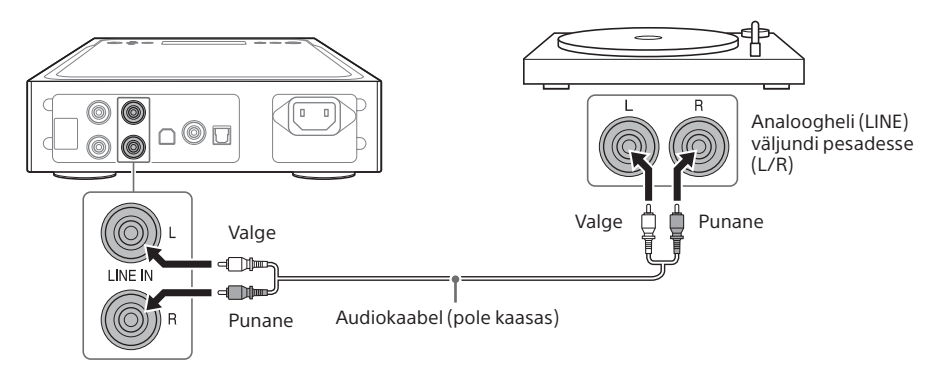

### <span id="page-10-2"></span> $\square$  Koksiaalse digitaalse väljundpesaga seade

Ühendage koksiaalse digitaalse väljundpesaga seade, nt CD mängija, võimendi pesaga COAX IN.

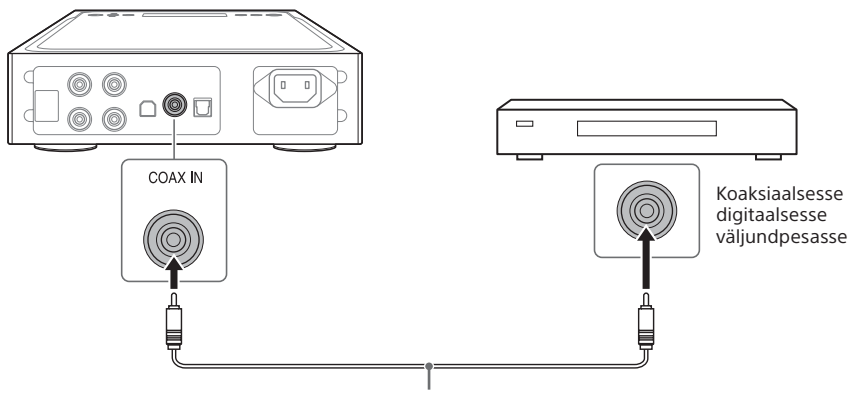

Koaksiaalne digitaalne kaabel (pole kaasas)

### <span id="page-11-0"></span> $\square$  Optilise digitaalse väljundpesaga seade

Ühendage optilise digitaalse väljundpesaga seade (nt CD mängija) võimendi pesaga OPT IN.

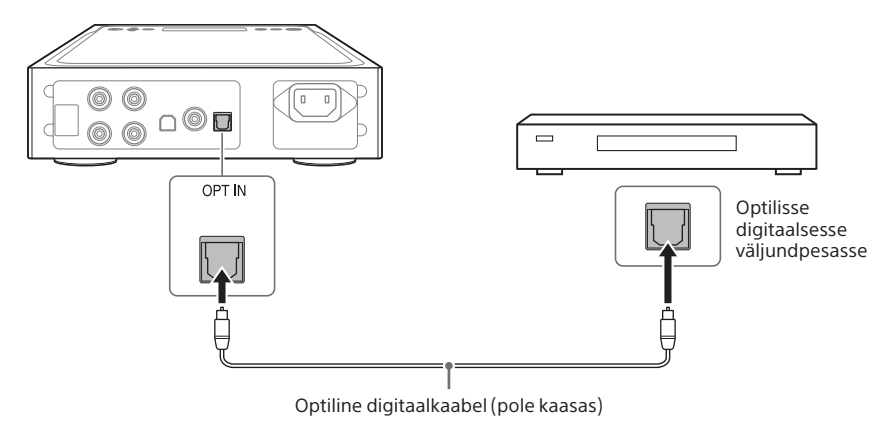

# <span id="page-12-1"></span><span id="page-12-0"></span>Arvuti

Ühendage võimendi USB-B-port arvutiga.

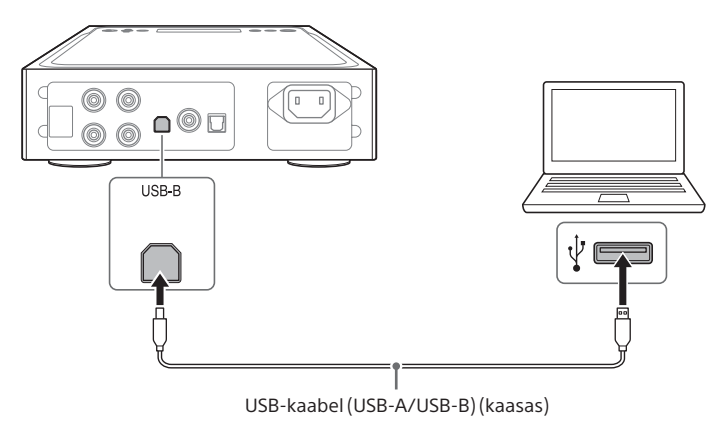

#### **Nõuanne**

Arvutis oleva muusika kuulamiseks tuleb teil arvutisse installida USB-pordi draiver ja Hi-Res Audio Player. Lisateavet vt jaotistest ["USB-pordi draiveri installimine" \(lk 21\)](#page-20-1) ja "Hi-Res Audio Playeri installimine" [\(lk 22\)](#page-21-0).

# <span id="page-13-0"></span>Ühendus 2: kõrvaklappide ühendamine

# Tasakaalustatud ühenduse abil ühendamine

Valige oma kõrvaklappide jaoks kõrvaklapipesa.

 $\square$  Tasakaalustatud standardse pistikuga (läbimõõt 4,4 mm) kõrvaklapid

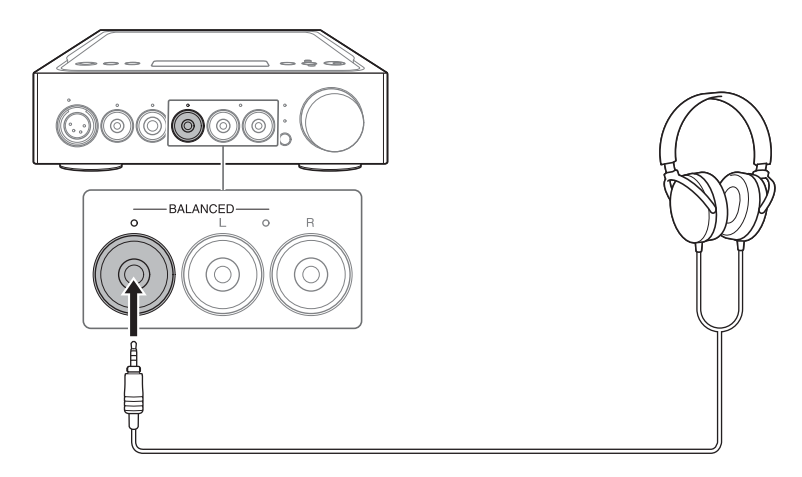

 $\Box$  3 poolusega minipistikuga (läbimõõt 3,5 mm) (x 2) kõrvaklapid

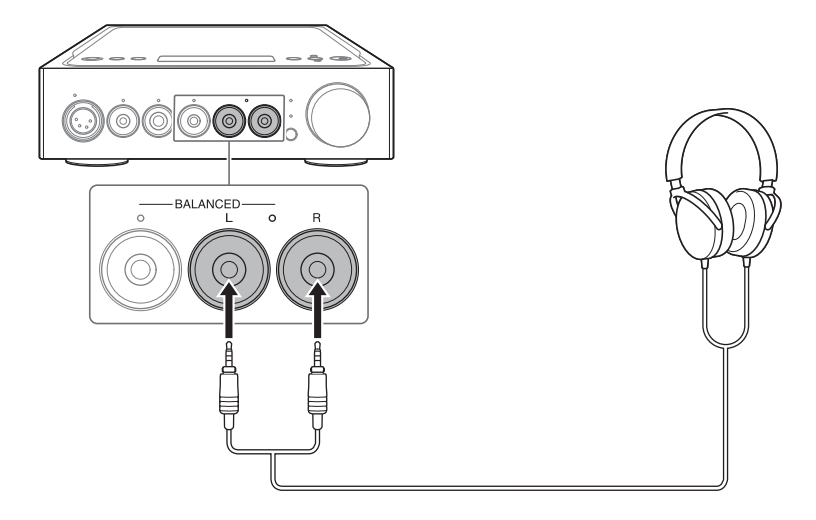

XLR4-pistikuga (tasakaalustatud 4-viiguline) kõrvaklapid

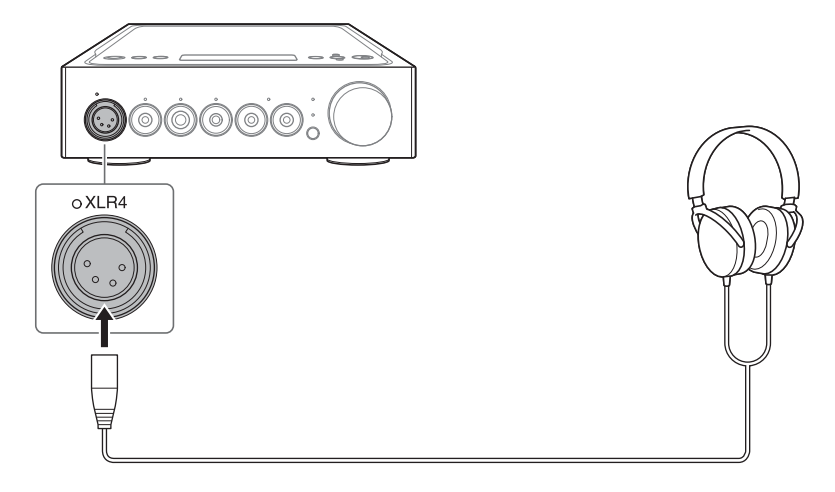

# <span id="page-15-0"></span>Tasakaalustamata ühenduse abil ühendamine

Valige oma kõrvaklappide jaoks kõrvaklapipesa.

 $\square$  Standardse pistikuga (läbimõõt 6,3 mm) kõrvaklapid

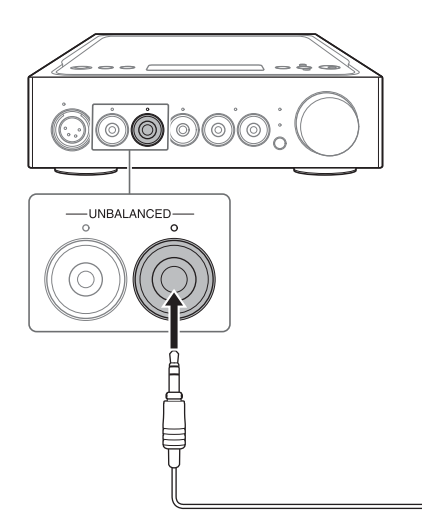

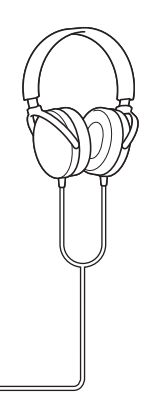

 $\square$  Stereo-minipistikuga (läbimõõt 3,5 mm) kõrvaklapid

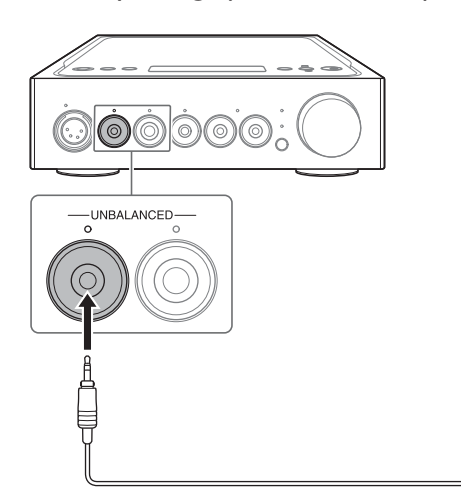

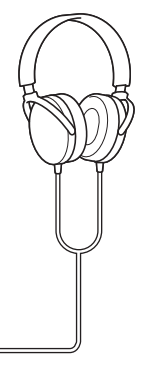

# <span id="page-16-1"></span><span id="page-16-0"></span>Heliväljundi pesade (PRE OUT) ühendamine ilma kõrvaklapipesa kasutamata

Ühendades seadme, nt integreeritud võimendi, aktiivse kõlari jne võimendi pesadesse PRE OUT L/R, saate nautida heli, mida väljastatakse kõlaritest.

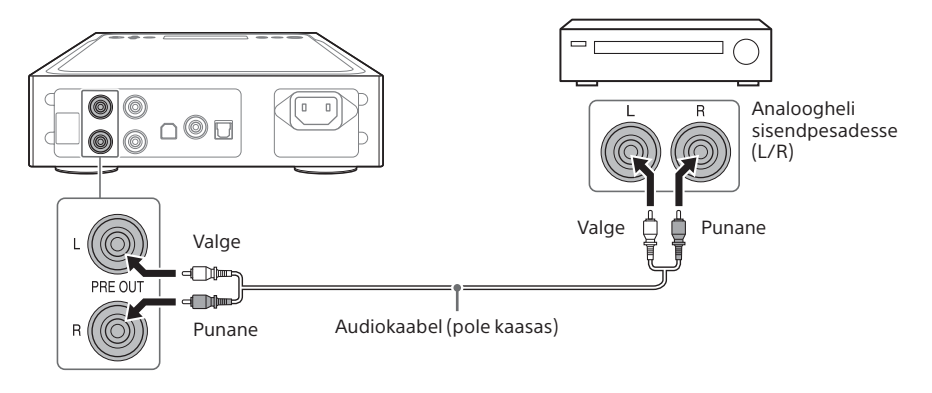

**Nõuanne** Seadistust [PRE OUT] saate muuta menüüst. Lisateavet vt [29.](#page-28-0)

# <span id="page-17-1"></span><span id="page-17-0"></span>Ühendus 3: vahelduvvoolu toitejuhtme ühendamine

1 **Ühendage võimendi AC IN-pesa vahelduvvoolu toitejuhtme abil (kaasas) seinakontakti.**

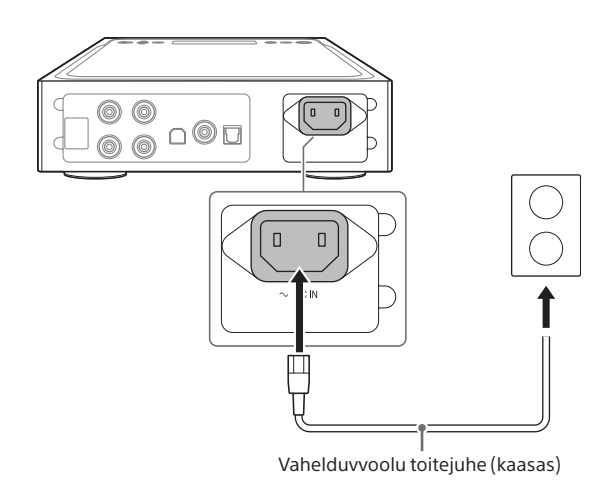

**2** Võimendi sisselülitamiseks vajutage nuppu  $\circlearrowleft$  (toide).

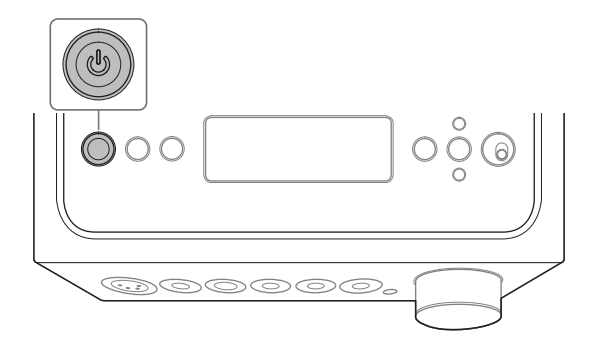

# <span id="page-18-1"></span><span id="page-18-0"></span>WALKMAN®-i, nutitelefoni või AV-seadme muusikaallika kuulamine

Toetatud vormingute kohta lisateabe saamiseks vt dokumendi "Ettevaatusabinõud/ Spetsifikatsioonid" (eraldi juhend) jaotist "Spetsifikatsioonid".

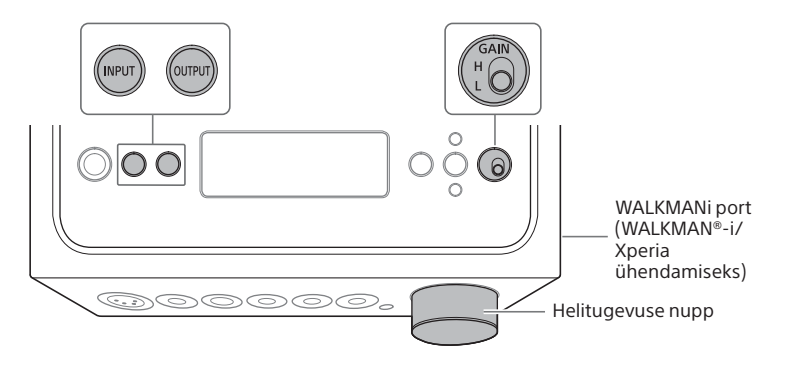

1 **Looge ühendus muusika taasesitamiseks (lk [10](#page-9-2)[–18\)](#page-17-1).**

### 2 **Vajutage korduvalt nuppu OUTPUT, et valida väljundi jaoks kõrvaklapipesa.**

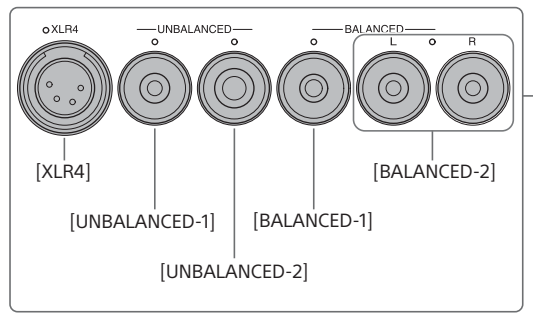

Ekraanil kuvatakse valitud väljundi nimi.

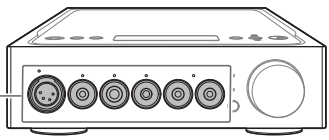

#### **Nõuanne**

Pesade PRE OUT L/R valimisel kuvatakse ekraanil kirje [PRE OUT].

### <span id="page-19-0"></span>3 **Kontrollige, et valitud kõrvaklapipesa näidik süttiks.**

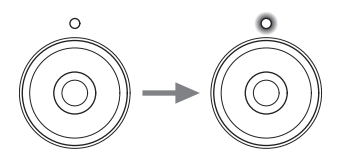

#### **Nõuanne** Pesade PRE OUT L/R valimisel lülituvad kõik kõrvaklapipesade näidikud välja.

### 4 **Vajutage korduvalt nuppu INPUT, et kuvada ekraanil muusikaallika seadme sisendi nimi.**

#### **Seade ja sisendi nimi**

WALKMAN®/nutitelefon: [WALKMAN] Analoogheli (LINE) väljundpesadega seade: [ANALOG (LINE)] Koksiaalse digitaalse väljundpesaga seade: [DIGITAL (COAX)] Optilise digitaalse väljundpesaga seade: [DIGITAL (OPT)]

5 **Pange muusikaallika seade mängima.**

### 6 **Helitugevuse reguleerimiseks keerake helitugevuse nuppu.**

Olenevalt kõrvaklappidest võib helitugevus jääda madalaks. Sellisel juhul seadistage lüliti GAIN asendisse "H" pärast seda, kui olete helitugevust vähendanud. Tavakasutuse korral tuleb lüliti GAIN seadistada asendisse "L".

# <span id="page-20-0"></span>Arvuti muusikaallika kuulamine

# Arvuti ettevalmistamine

### <span id="page-20-1"></span>**USB-pordi draiveri installimine**

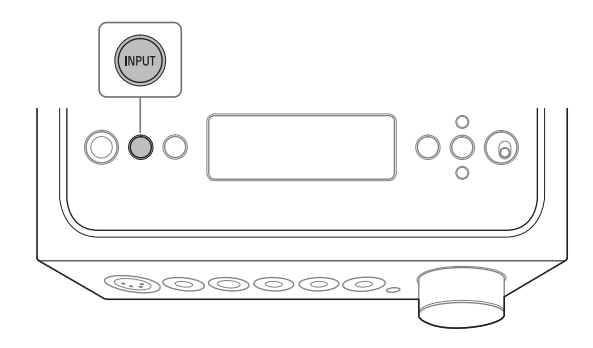

### 1 **Vajutage korduvalt nuppu INPUT, et valida [PC (USB-B)].**

Ekraanil kuvatakse kirje [PC (USB-B)].

### 2 **Lülitage arvuti sisse ja installige võimendi USB-pordi draiver.**

Draiveri installimismeetod oleneb ühendatud arvuti operatsioonisüsteemist.

#### Windows 7/Windows 8/Windows 8.1/Windows 10

USB-pordi draiver installitakse automaatselt, kui arvuti tuvastab võimendi.

#### Windows Vista

Külastage alloleval URL-il olevat veebisaiti. Veebisaidil sisestage otsinguaknasse "TA-ZH1ES", laadige USB-pordi draiver alla ja installige see.

Euroopa kliendid: http://support.sony-europe.com/

USA ja Kanada kliendid: http://esupport.sony.com/

Muude piirkondade kliendid: http://www.sony-asia.com/support

#### **D** Mac

Draiveri installimist ei nõuta.

#### <span id="page-21-1"></span>**Nõuanne**

Kui operatsioonisüsteemis Windows 7/Windows 8/Windows 8.1/Windows 10 pole draiver installitud, külastage alloleval URL-il olevat veebisaiti. Veebisaidil sisestage otsinguaknasse "TA-ZH1ES", laadige USB-pordi draiver alla ja installige see. Euroopa kliendid: http://support.sony-europe.com/ USA ja Kanada kliendid: http://esupport.sony.com/ Muude piirkondade kliendid: http://www.sony-asia.com/support

### <span id="page-21-0"></span>**Hi-Res Audio Playeri installimine**

### 1 **Installige Hi-Res Audio Player arvutisse, kuhu on installitud USB-pordi draiver.**

Külastage alloleval URL-il olevat veebisaiti. Veebisaidil sisestage otsinguaknasse "TA-ZH1ES", laadige Hi-Res Audio Player alla ja installige see. Draiveri installimise ja kasutamise kohta juhiste saamiseks vt sama URL-i.

Euroopa kliendid: http://support.sony-europe.com/

USA ja Kanada kliendid: http://esupport.sony.com/

Muude piirkondade kliendid: http://www.sony-asia.com/support

### 2 **Käivitage arvutisse installitud Hi-Res Audio Player.**

### 3 **Valige Hi-Res Audio Playeri tööriistaribalt [Configure] – [Device] ja seejärel valige suvandi [Device] jaoks [Sony Headphone Amplifier Driver].**

Arvuti ettevalmistamine on lõppenud.

### <span id="page-22-0"></span>**Hi-Res Audio Playeri funktsioonid**

Hi-Res Audio Player on pleieritarkvara, millega saate lihtsasti taasesitada kvaliteetseid helifaile.

- Kõrge eraldusvõimega helifailide lihtne taasesitamine Saate taasesitada kõrge eraldusvõimega helifaile (nt DSD-faile), mis on ostetud muusika jagamise saitidelt jms, ühendades seadme arvutiga ja seadistades tarkvara.
- Esitusloendi funktsioon Saate teile meeldivate lugude sobivas järjekorras kuulamiseks luua esitusloendi, pukseerides muusikafaile Hi-Res Audio Playerisse. Loodud esitusloendeid saab salvestada ja muuta.
- Muusika esitamine kõrgema helikvaliteediga Salvestades heliandmed enne taasesitamist arvuti aktiivsesse mällu, saate vähendada protsessori koormust ja taasesitada muusikafaile stabiilsema helikvaliteediga.

#### **Toetatud vormingud**

Hi-Res Audio Player toetab järgmisi helifailivorminguid.

- DSF (.dsf): 2,8 MHz / 5,6 MHz / 11,2 MHz / 22,4 MHz
- DSDIFF (.dff): 2,8 MHz / 5,6 MHz / 11,2 MHz / 22,4 MHz
- PCM (.wav/.aiff/.aif): 44,1–768 kHz, 16–32 bitti
- FLAC (.flac): 44,1–384 kHz, 16–32 bitti
- ALAC (.m4a): 44,1–384 kHz, 16–32 bitti
- MP3 (.mp3): 32–320 kb/s

## <span id="page-23-1"></span><span id="page-23-0"></span>Arvuti muusikaallika esitamine

Esitage muusikaallika muusikat arvutisse installitud tarkvaraga Hi-Res Audio Player.

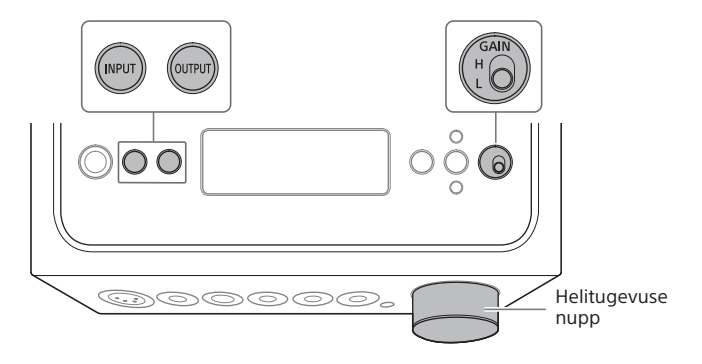

### 1 **Vajutage korduvalt nuppu OUTPUT, et valida väljundi jaoks kõrvaklapipesa.**

Ekraanil kuvatakse valitud väljundi nimi.

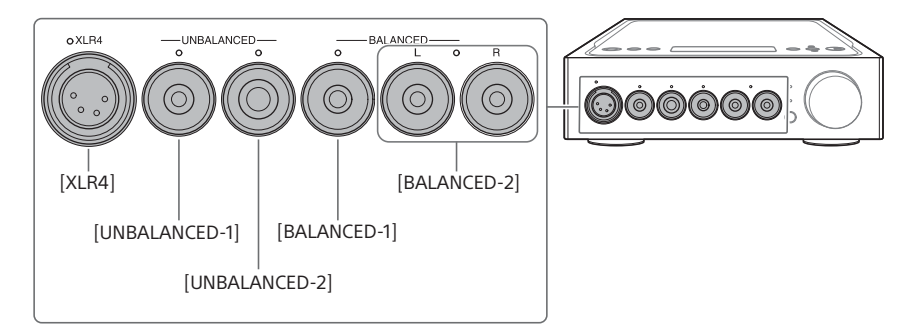

#### **Nõuanne**

Pesade PRE OUT L/R valimisel kuvatakse ekraanil kirje [PRE OUT].

## <span id="page-24-0"></span>2 **Kontrollige, et valitud kõrvaklapipesa näidik süttiks.**

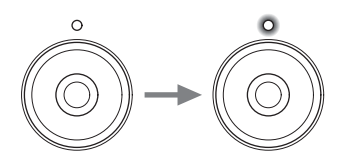

#### **Nõuanne**

Pesade PRE OUT L/R valimisel lülituvad kõik kõrvaklapipesade näidikud välja.

### 3 **Vajutage korduvalt nuppu INPUT, et valida [PC (USB-B)].**

Ekraanil kuvatakse kirje [PC (USB-B)].

### 4 **Käivitage Hi-Res Audio Player ja esitage muusikaallika muusikat.**

Lisateavet Hi-Res Audio Playeri kohta vt lk [23](#page-22-0).

### 5 **Helitugevuse reguleerimiseks keerake helitugevuse nuppu.**

Olenevalt kõrvaklappidest võib helitugevus jääda madalaks. Sellisel juhul seadistage lüliti GAIN asendisse "H" pärast seda, kui olete helitugevust vähendanud. Tavakasutuse korral tuleb lüliti GAIN seadistada asendisse "L".

# <span id="page-25-1"></span><span id="page-25-0"></span>Ekraanikuva muutmine

Saate muuta ekraanil kuvatud üksusi, vajutades nuppu DISPLAY kaugjuhtimise puldil või kasutades menüüd.

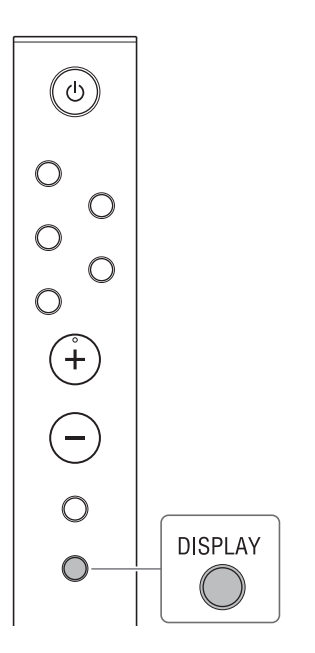

### 1 **Vajutage kaugjuhtimise puldil nuppu DISPLAY.**

Ekraanikuva muutub järgmiselt.

### **Normaalse taasesituse kuva [NORMAL]**  $\vert$ 1 **WALKMAN**  $\left(\overline{\text{PCM96kHz}}\right)$  $\left(-40.0\text{dB}\right)$  $\overline{2}$  $\sqrt{3}$ **1** Sisendi nimi  $\boxed{2}$  Helitugevuse tase 3 Sisendsignaali vorming **Sisend-/väljundsignaali kuva [FORMAT]**  $\overline{4}$  $\sqrt{5}$  $\boxed{6}$ PCM441kHz  $^{\prime\prime}$ 16bit >DSDI112MHz 1bit ांत्र  $\overline{8}$ 171  $\sqrt{4}$  Sisendsignaali vorming Sisendsignaali diskreetimissagedus 6 Sisendsignaali bitisügavus Seda ei pruugita õigesti kuvada olenevalt sisendsignaalist. Väljundsignaali bitisügavus Väljundsignaali diskreetimissagedus Väljundsignaali vorming

# <span id="page-26-0"></span>Menüü kasutamine

Saate ekraanil kuvatavas menüüs määrata erinevaid seadistusi.

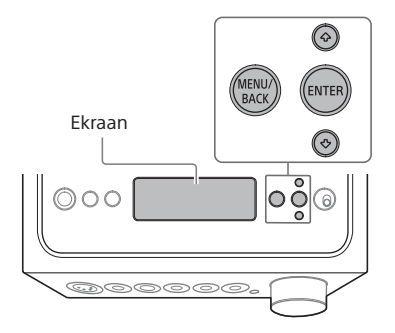

## 1 **Vajutage nuppu MENU/BACK.**

Ekraanil kuvatakse menüü.

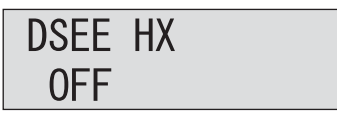

2 **Menüüelemendi valimiseks vajutage korduvalt nuppe / ja seejärel vajutage ENTER.**

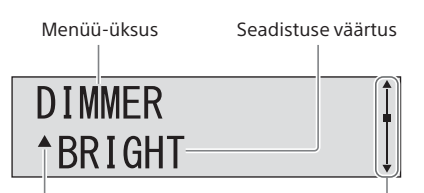

Seadistuse väärtuse kõrvale kuvatakse ikoonid ▲ või ▼. seejärel saate valida seadistuse väärtuse.

Kerimisriba

Lisateavet üksuse seadistamise kohta vt ["Menüü-üksuste loend" \(lk 28\).](#page-27-0)

### 3 **Seadistuse väärtuse valimiseks vajutage nuppe / ja seejärel vajutage ENTER.**

Valitud väärtus kuvatakse ekraanil ja ekraan naaseb taasesituse kuvale [\(lk 26\)](#page-25-1).

#### **Nõuanne**

Kui vajutate menüüs olles nuppu MENU/BACK, siis menüütoiming tühistatakse ja ekraan naaseb taasesituse kuvale.

### **Seadistuste lähtestamine tehase vaikeväärtustele**

Saate lähtestada sisendi, helitugevuse ja menüü seadistused tehase vaikeväärtustele.

### 1 **Võimendi väljalülitamiseks vajutage nuppu (toide).**

### 2 **Vajutage nuppu (toide) kauem kui 7 sekundit.**

Ekraanil kuvatakse kirje [MEMORY CLEARED!] ja seejärel lähtestatakse seadistused tehase vaikeväärtustele.

# <span id="page-27-2"></span><span id="page-27-0"></span>Menüü-üksuste loend

Menüüs saate seadistada järgmisi üksusi. Vaikeseadistused on alla joonitud.

<span id="page-27-1"></span>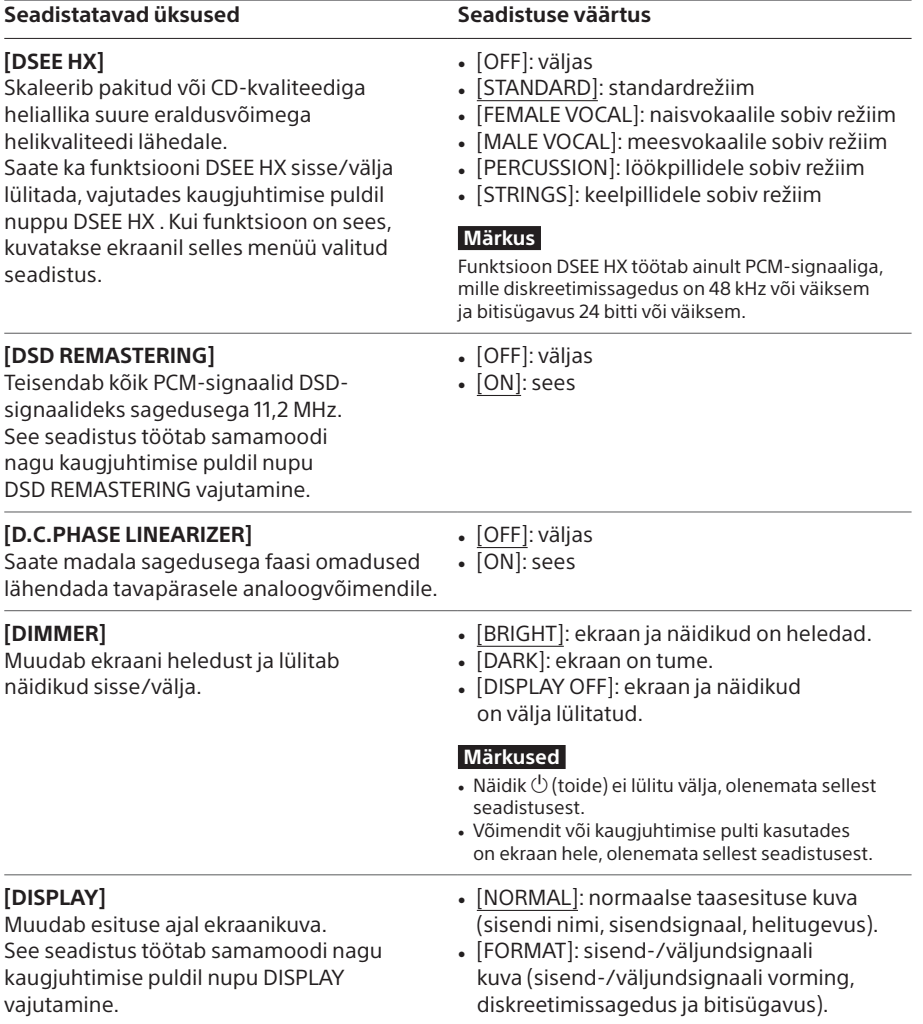

<span id="page-28-2"></span><span id="page-28-1"></span><span id="page-28-0"></span>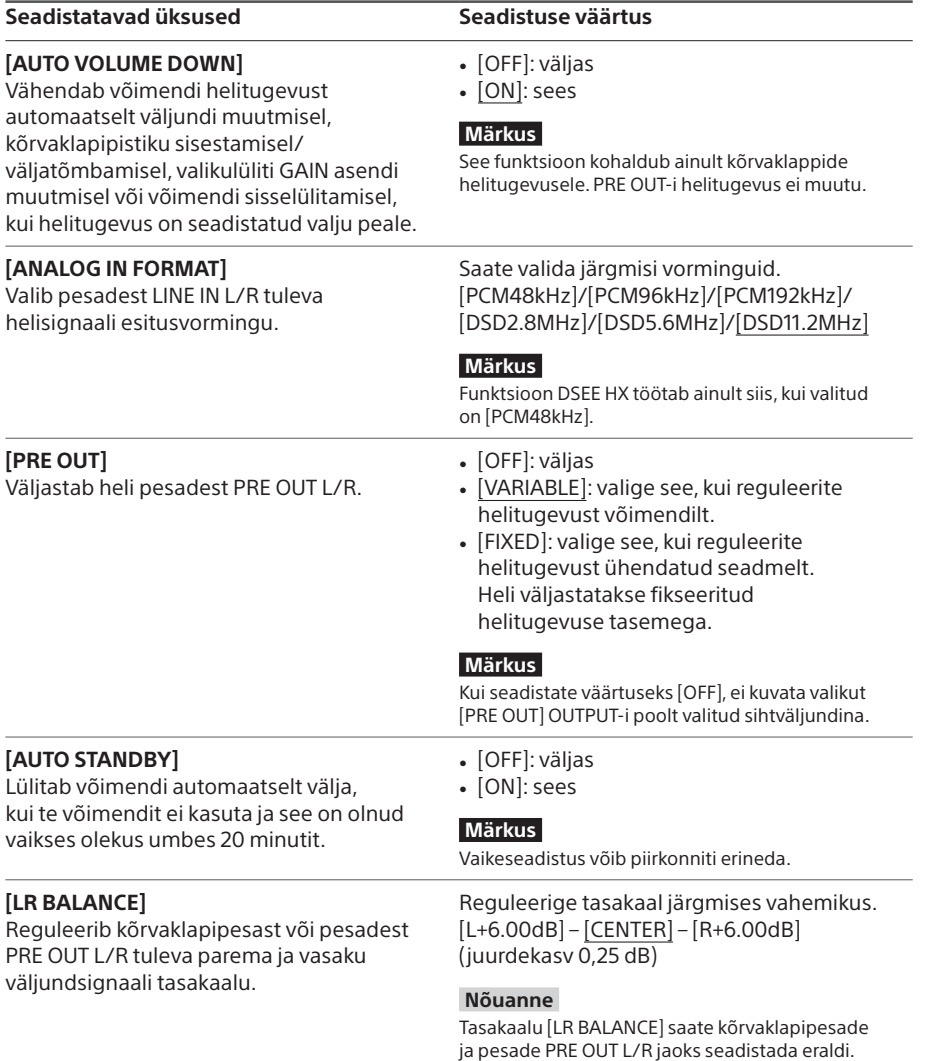

# <span id="page-29-0"></span>Tõrkeotsing

# Üldist

Toide ei lülitu sisse.

• Veenduge, et vahelduvvoolu toitejuhe on korralikult ühendatud.

### Kaugjuhtimise pult ei tööta.

• Suunake kaugjuhtimise pult võimendi kaugjuhtimisvastuvõtja anduri poole [\(lk 4\)](#page-3-1).

• Eemaldage kaugjuhtimise puldi ja võimendi vahel olevad takistused.

• Vahetage mõlemad kaugjuhtimise puldi patareid uute vastu välja [\(lk 9\)](#page-8-0).

### Näidik DSEE HX ei sütti, isegi kui funktsioon DSEE HX on sisse lülitatud.

• Olenevalt sisendsignaalist funktsioon DSEE HX ei tööta. Kui funktsioon DSEE HX on sisse lülitatud ja kui sisestatakse toetamata sisendsignaal, lülitub näidik DSEE HX peale süttimist kohe välja. Lisateavet toetatud sisendsignaali kohta vt lk [28](#page-27-1).

### Võimendi lülitub automaatselt välja.

- Kui menüü seadistusüksuse [AUTO STANDBY] olekuks on määratud [ON], lülitub võimendi automaatselt välja, kui te võimendit ei kasuta ja see on olnud vaikses olekus umbes 20 minutit. Võimendi väljalülitamise aeg kuvatakse ekraanil üks minut enne võimendi väljalülitamist.
- Eemaldage võimendi küljest vahelduvvoolu toitejuhe ja lülitage seejärel võimendi uuesti sisse. Probleemide püsimisel võtke ühendust lähima Sony edasimüüjaga.

### Ekraanil kuvatakse kirje [PROTECTOR].

• Ekraanil kuvatakse kirje [PROTECTOR], kui kõrvaklapipesasse edastatakse ebatavalist voolu või kui võimendi temperatuur tõuseb tavapäratult kõrgeks. Sellisel juhul eemaldage kõrvaklapipistik võimendist ja vajutage nuppu  $\bigcirc$  (toide).

### Ekraanil kuvatakse kirje [OVER CURRENT].

• Ekraanil kuvatakse kirje [OVER CURRENT], kui WALKMAN®-i pordi (WALKMAN®-i/Xperia ühendamiseks) USB-kaabel edastab ebatavalist voolu. Sellisel juhul eemaldage USB-kaabel võimendist ja vajutage nuppu  $\bigcirc$  (toide).

Ekraanil ei kuvata ühtegi üksust.

• Kontrollige, et menüü seadistusüksuse [DIMMER] olekuks poleks määratud [DISPLAY OFF] [\(lk 28\)](#page-27-0).

• Reguleerige ekraani heledust, vajutades kaugjuhtimise puldil nuppu DIMMER.

## Heli

Võimendi ei väljasta heli.

Kontrollige järgmiste kirjelduste põhjal, kas põhjus on võimendis.

- Kontrollige helitugevust või tühistage vaigistus [\(lk 8\).](#page-7-0)
- Kontrollige, et kõrvaklapipesa näidik süttiks. Kui see välja lülitub, vajutage korduvalt nuppu OUTPUT, et valida õige kõrvaklapipesa (lk [4,](#page-3-1) [19](#page-18-1), [24\)](#page-23-1).
- Veenduge, et kõrvaklapipistik on kõrvaklapipesasse korralikult sisestatud.
- Veenduge, et valitud on õige sisendpesa.
- Veenduge, et võimendi ja ühendatud seade on sisse lülitatud.
- Kontrollige, et sisendi helivorming ühilduks võimendiga. Toetatud vormingute kohta lisateabe saamiseks vt dokumendi "Ettevaatusabinõud/Spetsifikatsioonid" (eraldi juhend) jaotist "Spetsifikatsioonid".

Kontrollige järgmiste kirjelduste põhjal, kas põhjus on arvutis.

- Arvuti (Windows) ühendamisel võimendi USB-B-porti veenduge, et asjakohane draiver on arvutisse installitud [\(lk 21\).](#page-20-1)
- Veenduge, et operatsioonisüsteemi või taasesituse tarkvara helitugevus on õigesti seadistatud ning ei ole vaigistatud olekus.
- Kui on käivitatud mitu taasesituse tarkvara, ei pruugita heli väljastada. Sellisel juhul käivitage ainult taasesituse tarkvara, mida soovite kasutada.
- Veenduge, et arvuti taasesitusseade on seadistatud draiverile "Sony Headphone Amplifier Driver". Kui see nii ei ole, muutke arvuti operatsioonisüsteemi seadistust.

#### Mitmekanalilist allikalt ei saa esitada.

• Võimendi toetab ainult 2-kanalilist muusikaallikat.

• Kontrollige, et menüü seadistusüksuse [PRE OUT] olekuks poleks määratud [OFF] [\(lk 29\)](#page-28-0).

#### Helitugevust muudetakse automaatselt.

• Võimendi helitugevust vähendatakse automaatselt väljundi muutmisel, kõrvaklapipistiku sisestamisel/väljatõmbamisel, valikulüliti GAIN asendi muutmisel või võimendi sisselülitamisel, kui helitugevus on seadistatud valju peale. Kui te ei soovi seda funktsiooni kasutada, määrake menüü seadistusüksuse [AUTO VOLUME DOWN] olekuks [OFF] [\(lk 29\).](#page-28-1)

#### Tekib müra.

Müra võib tekkida, kui kasutate arvutit järgmistes olukordades.

- Käivitatud on mitu taasesituse tarkvaraprogrammi (Hi-Res Audio Player või muu kolmanda osapoole taasesitustarkvara) ja neid kasutatakse vaheldumisi.
- Teise töötava tarkvara kasutamisega esitamise ajal võib kaasneda müra.

Müra võib tekkida järgmisel juhul.

• Müra võib tekkida DSD-signaali esitamisel, kui võimendiga on ühendatud müraeemaldusfunktsiooniga kõrvaklapid.

## USB-B

USB-seadet ei tuvastata.

- Lülitage võimendi välja, eemaldage USB-seade, lülitage võimendi sisse ja ühendage USB-seade uuesti.
- USB-seade ei pruugi korralikult töötada. Probleemi lahendamiseks vt USB-seadme kasutusjuhendit.

#### Heli väljastatakse ühendatud arvuti kõlarist.

- Kui ühendatud arvuti operatsioonisüsteemiks on Windows, veenduge, et asjakohane draiver on arvutisse installitud [\(lk 21\)](#page-20-1).
- Veenduge, et arvuti taasesitusseade on seadistatud draiverile "Sony Headphone Amplifier Driver". Kui see nii ei ole, muutke arvuti operatsioonisüsteemi seadistust.

# <span id="page-32-0"></span>Indeks

### $\overline{\mathsf{A}}$

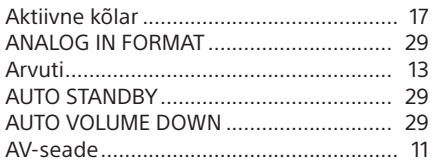

### $\mathsf{C}$

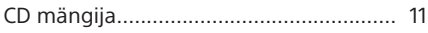

### $\overline{D}$

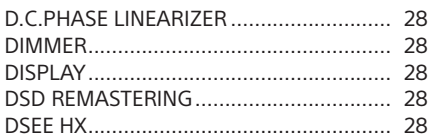

### $\mathsf{E}$

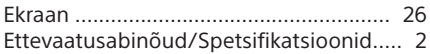

## G

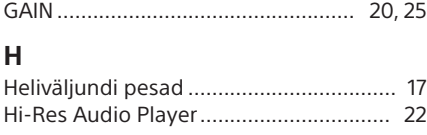

### $\overline{1}$

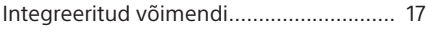

### $\overline{\mathsf{K}}$

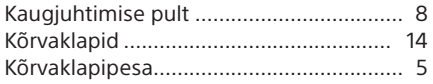

### $\mathbf{L}$

### M

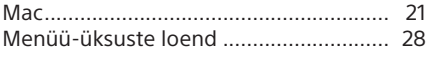

### $\overline{\mathsf{N}}$

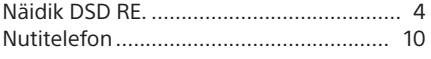

### $\mathbf{o}$

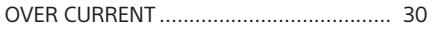

### $\mathsf{P}$

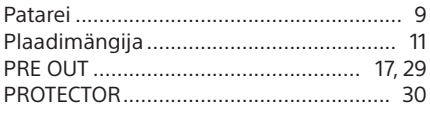

### $\mathbf{T}$

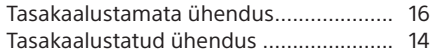

### $\overline{U}$

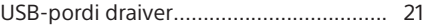

#### W

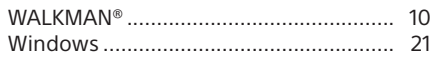

### $\overline{\mathbf{x}}$

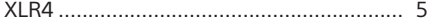

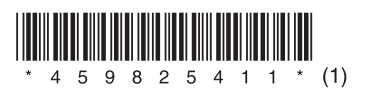

©2016 Sony Corporation 4-598-254-**11**(1) (EE)